## Adding a Gallery to a Page / Partial

You may benefit from this page if you are new to OctoberCMS.

It is super easy to add November Gallery to your page or partial. Simply drag-and-drop!

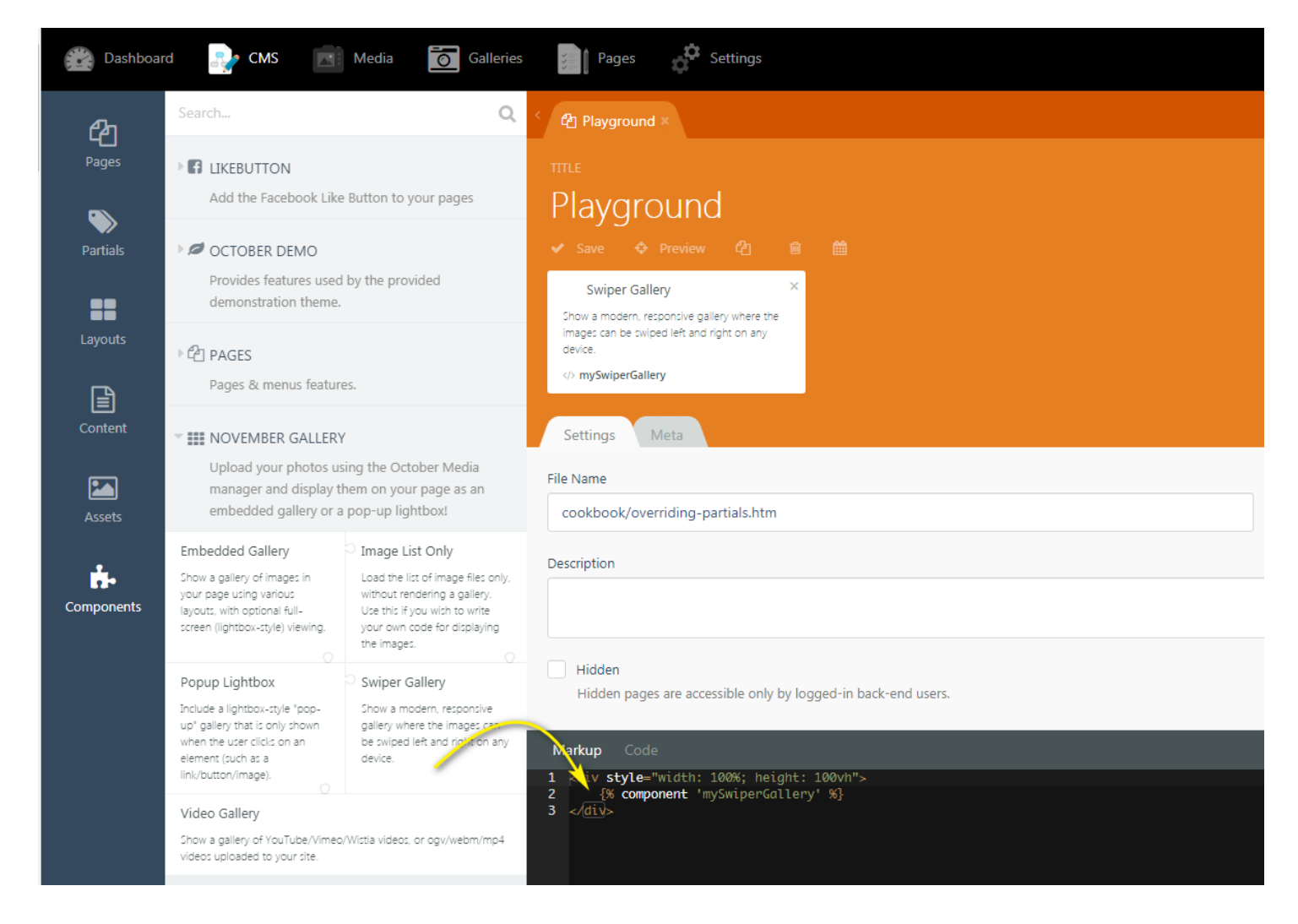

Then, you can use the component inspector to set your options:

You can include as many galleries on your page as you wish!

## Known Issue

OctoberCMS hans an issubere if a component is dropped into a partial that is added to the page by the partial is never actually rendered. This is a partial is directly inside of a lay {% styles  $\frac{1}{N}$  atches included before the Workarounds:

- Add you {% styles % after you {% partial "..." %}
- OR Put your partial inside of a page, and include the page in the la
- OR Manually add the required CSS to your layout

UpdateTdhu, Aug 22, 2019 8byl2ieAsMakovszky László